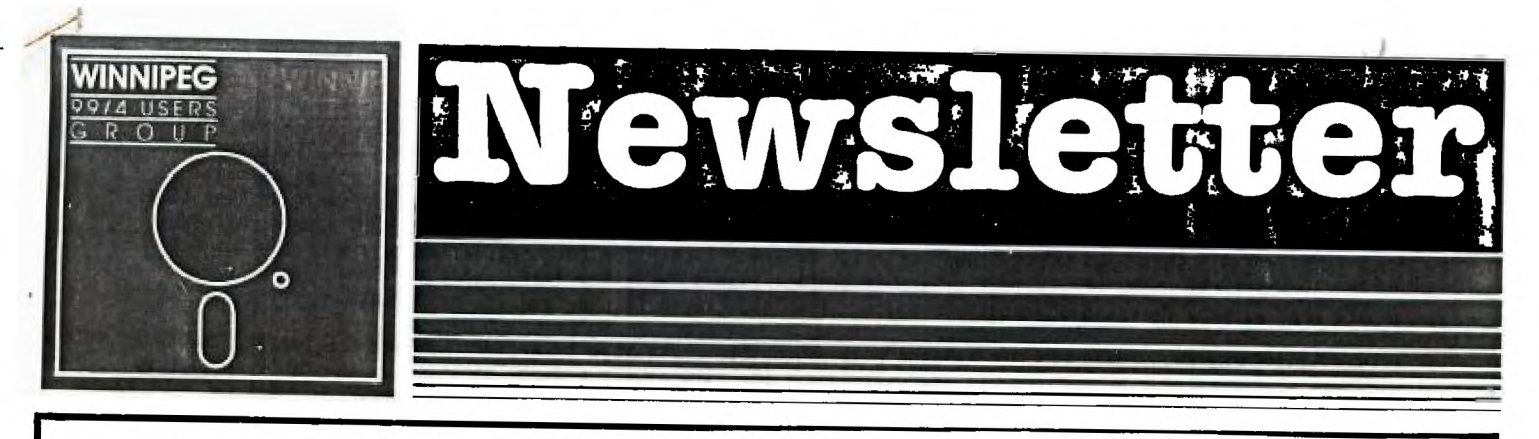

## January's Newsletter

The Winnipeg 99/4 User Group is a non-profit organization formed to meet the needs of Manitoba based Texas Instruments users. The content of this publication does not necessarily . represent the view of the Winnipeg 99/4 User Group. This newsletter is one form of communication to keep Manitobans up on Texas Instruments Computers and its clones.

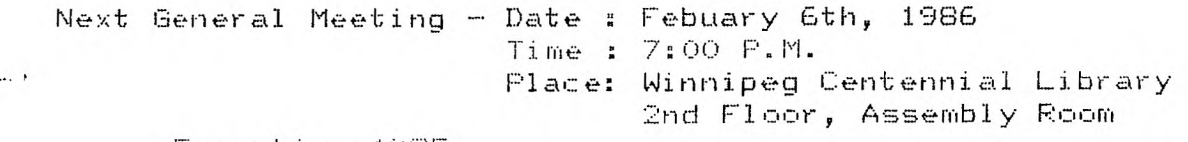

executive\_1985:

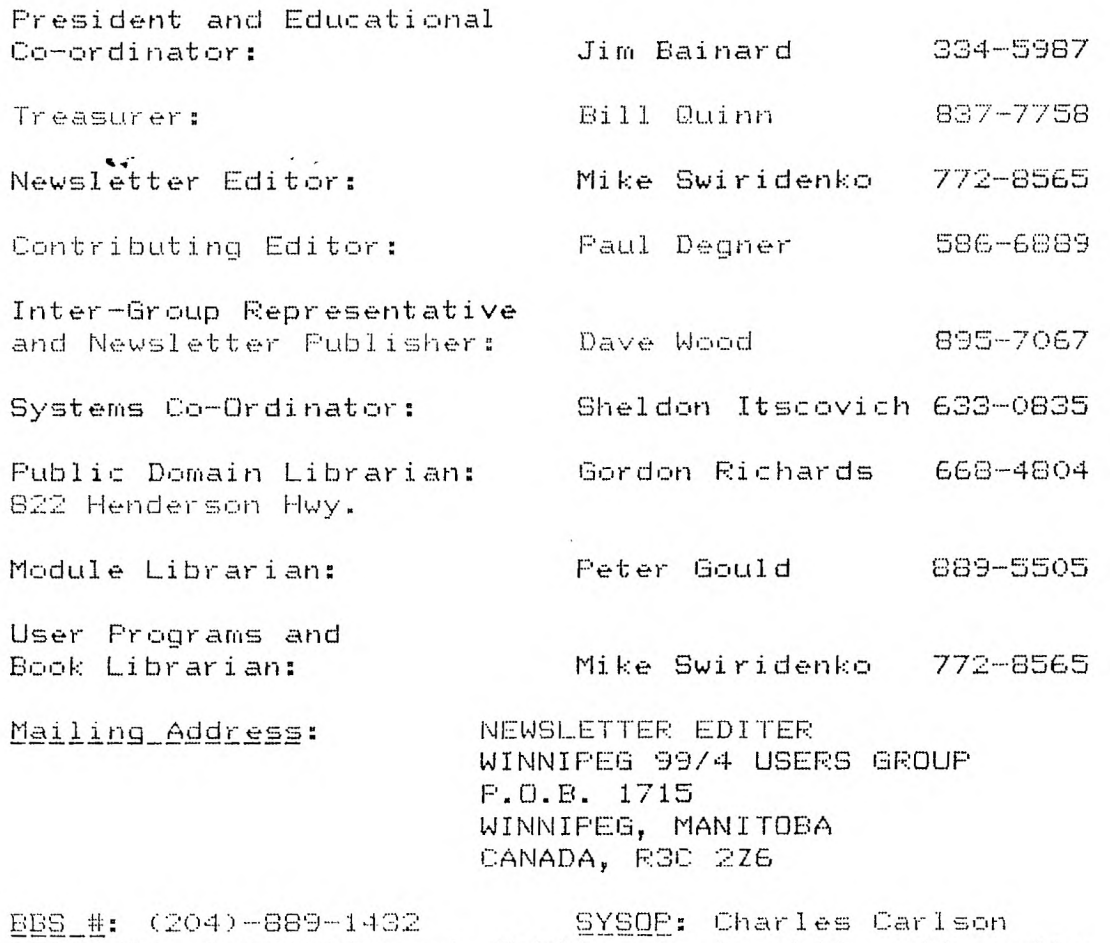

SETTINGS: 300/1200 baud, 7 bits, 1 stop bit, odd parity HOURS:7:00 p.m. to 0:00 a.m. 7 days/week.

#### **EDITORIAL COMMENTS:**

Hope all have had a good Christmas and are looking forward to another swing around ol' Sol. This month Paul Degner, our contributing editor, seems to be exercising his literary talents as he gives us his contribution, Quid Pro Quo. A hefty five pages. Schematics and description of an in-console 32K memory expansion are also in this issue. These were submitted by Rick Lumsden, and are much appreciated. The Programmer's Helpfile Basic section takes a look at using 'character strings' (or text) in programs. Reviews takes a look at the MYARC 128K expansion card. Thanks go to Minn and Dakota Home Users Group, who beet in Grand Forks, for this review. While I'm on the subject I'd like to wish all the users groups that we are in contact with a Happy New Year, and thank them for the many newsletters that we have received and enjoyed reading. That about does it. See you all next month.

If you have a review, user hints, or helpful programming tips, get them to me for the next newsletter. The deadline that I have set for submissions is one week before the date of the group's meeting. If you can't contact me by phone, mail your submission to the POB address on the front cover or get them to Paul Degner, contributing editer. Thanks to all who have submitted items for this issue of our newsletter.

#### **MISCELLANIA:**

Miscellaneous news and reminders.

Paul Degner has received a video tape of the Chicago TI-Faire. Portions of the tape will be viewed at meetings over the neAt few months.

The software packages sold at the last meeting seem to have been a hit. Paul will continue to bring these packages to meetings as long as they are popular. I don't know why no one tried doing this sort of thing before. For more news and some interesting mail from the Timeline BBS turn to Quid pro Quo.

#### **READER RESPONSE:**

Have a comments or questions that you would like to express to the other readers of our club's newsletter'? Space is available, here, for this purpose. Please use it'

#### **REVIEWS:**

This column presents reviews of materials that way be of interest to the user. The views expressed are the opinions of the reviewers, exclusively.

#### HARDWARE:

The following was taken from MAD HUG's December 1965 newsletter.

#### ')??MEMORY EXPANSION???

Is the MYARC 128K expansion card really worth it? I'd say yes! It has 32K of computer accessible RAM and 9SK (96K 4 32K 122K) for RAM-disk and/or PRINT SPOOLER.

Let me explain what a RAM-disk and PRINT SPOOLER is for those who really want to know.

A RAM-disk is\_a block of memory that can be utilized as if it were a floppy diskette and is ultra-fast. A PRINT SPOtER is a buffer that holds text or data to be printed. It gives the user control of the computer faster. With the PRINT SPOOLER the computer dumps the text or data to the buffer then gives control to the user and continues to print until the buffer is empty. You can do much more computing in the same amount of time instead of watching your printer print.

The user also gets a few more commands.

CALL PARTtX,Y) partitions memory. Where X equals Kbytes allocated to RAM-disk, Y eqdals Kbytes allocated to the PRINT SPOOLER, and the suri. of X and Y is equal to 96K. This is how you 'INITIALIZE' the memory and must be done every time the power is turned on.

The device name for RAM-disk is RD. CALL EMDK(X) instructs the RAM-disk to emulate a floppy diskette or turn off the emulation. X=1 instructs RD to emulate DSK1. X=0 turns off the emulation.

The user can emulate disk 1-5. Since it is emulating a disk drive the user can use OLD DSKX.NAME or OLD RD.NAME (same with SAVE) to access programs in RAM -disk.

The device name for PRINT SPOOLER is PS/1, PS/2, or PIO. Which is RS232/1, RS232/2, and PIO respectively. To abort the PRINT SPOOLER, ENTER: CALL ABPS/1 or /2.

To get a directory listing of all files in the (RAM-disk) directory from BASIC or EXTENDED BASIC, ENTER: CALL RDDIR. It acts and looks like the the directory the DISK MANAGER 2 produces. The user can also add a DISK NAME to the RAM-disk by using CALL VULL Volume-name").

myARC also has a power pack that plugs into the back of the card. This keeps the initial power up state and in the user can retain all the data in the card, and so the user doesn't have to 'PARTITII (INITIALIZE) the memory on every power up.

This card is expandable to 512K. The only drawback I have found is this expansion card is not compatable with the CorComp RS232 card. The PRINT SPOOLER feature won't work with this RS232.

Once you use it, you won't give it up.

 $-$  M.A.G.  $-$ 

#### SOFTWARE:

Acquire some software for your TI lately and feel good, bad, or indifferent about it. This space is available for your comments.

# HELPFUL HINTS AND JIPS!<br>'{FOR 'THE USERS, BY <del>T</del>HE' USERS!)

This column features tips brought to my attention from members of this group, other user group's newsletters,

ţ

SPEECH: Ever wonder how to get all of the words listed for the speech synthesizer to work from XBASIC? There are several multiple word combinations that don't quite do what they should unless you know the syntax that the speech subroutine recognizes. Enclosing multiple word phrases within number signs will solve this problem. e.g. \*GOOD WORK!, \*TEXAS INSTRUMENTS#, \*THAT IS CORRECT#, and so on.

#### EXTENDED BASIC

k.

This tip was taken from the December 1984 edition of MICROpendium.

Dan Parrott, president of SMAUG of Grand Bay, Alabama, writes: 'Smooth, curvilinear sprite motion can be achieved with sine and cosine functions. The trick is to store the factors derived from the trigonometric functions in an array that can be called much faster than having to recalculate each time. For example:'

100 CALL CI:!-= 110 CALL SCR:1:1(2l 120 DIM Alt28),A2(28) 130 FOR A=1 TO 28 140 CALL SPRITE(#A,46,16,98,128) 150 A2(A)=SINCA/4.456)\*40 A2fA)=COSfA/4.456) :: NEXT A 160 FOR A=1 TO 28 :: CALL MOTION4A,-Al(A),-A2fA)) :: NEXT A 170 +SOTO 130

Parrott recommends that you vary the constants in line 150 to produce different results. This requires Extended BASIC.

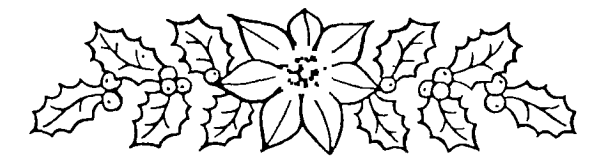

SUBMITTED BY RICK LUMSDEN.

THIS ARTICLE IS REPRINTED FROM AN ARTICLE APPEARING IN THE R/D COMPUTING NEWSLETTER FROM RYTE DATA IN HALIBURTON ONTARIO

IMPORTANT:

Any modifications to your computer should be attempted by users who have some expereince in electronic work and will void any warranty in effect.

32K MEMORY EXPANSION INSIDE THE TI-99/4A CONSOLE.

 $\epsilon$  .

 $\mathbf{C}$ 

NOTE: This 32K version does not run off the 16 Bit Buss that was reported in the last newsletter. This is an econo version that will run most popular softwarefe.g. TI-Writer,Multiplan,TI-Logo,TI-Forth,Editor Assembler) but may not work with machine language programs where CRITICAL timing is involved. An example is programs that use the Speech Synthesizer.

The circuit is shown on the attached wiring schematic and can be built on a piece of stripboard and mounted on the RF sheild on the computer motherboard. The schematic is very straightforward and the only thing that needs clarificatiOn is the fact that in the drawing it only shows to HM6264LP-15 chips. This is because the chips are "piggybacked" one on top of the other.

This article originally comes from the International Society of Almalgamted Dodo Users and Dead Ducks (ISADUDD) from Australia. If this circuit is built on a large enough stripboard, as mentioned in the parts list, there are more circuits on the drawing board. These include: 1. Provision of a CRU selectable

OK CMOS RAN chip in the DSR area of CPU RAM from '>4000->5FFF

- 2. Console ROM to be selectable between RON and battery backed CMOS RAM.
- 3. An EPROM copier-progammer with a zero insertion force socket mounted on the cooling slots on the top of the console.

Å

This modification uses the Hitachi Static RAM chips that do not need the refresh circuitry of a Dynamic RAM and thus accounts for the small parts count required. Cassete users should be advised that the 32K is not fully usable since you can still only save 12K to tape, however, the programs will have a much larger operating space.

PARTE LIST

1. 4 HM6264LP-15 Hitachi CMOS RAM chips 2. 2 or 4 22 pin IC sockets(depending if you "piggyback" the chips) 7. 1 peice of copper stripboard 32 strips wide by 23cm. long 2 or 4 22uf Tantalum capacitors 5. Insulating stand-offs to mount the board on the RF sheild 6.- Wire, solder, and soldering gun.

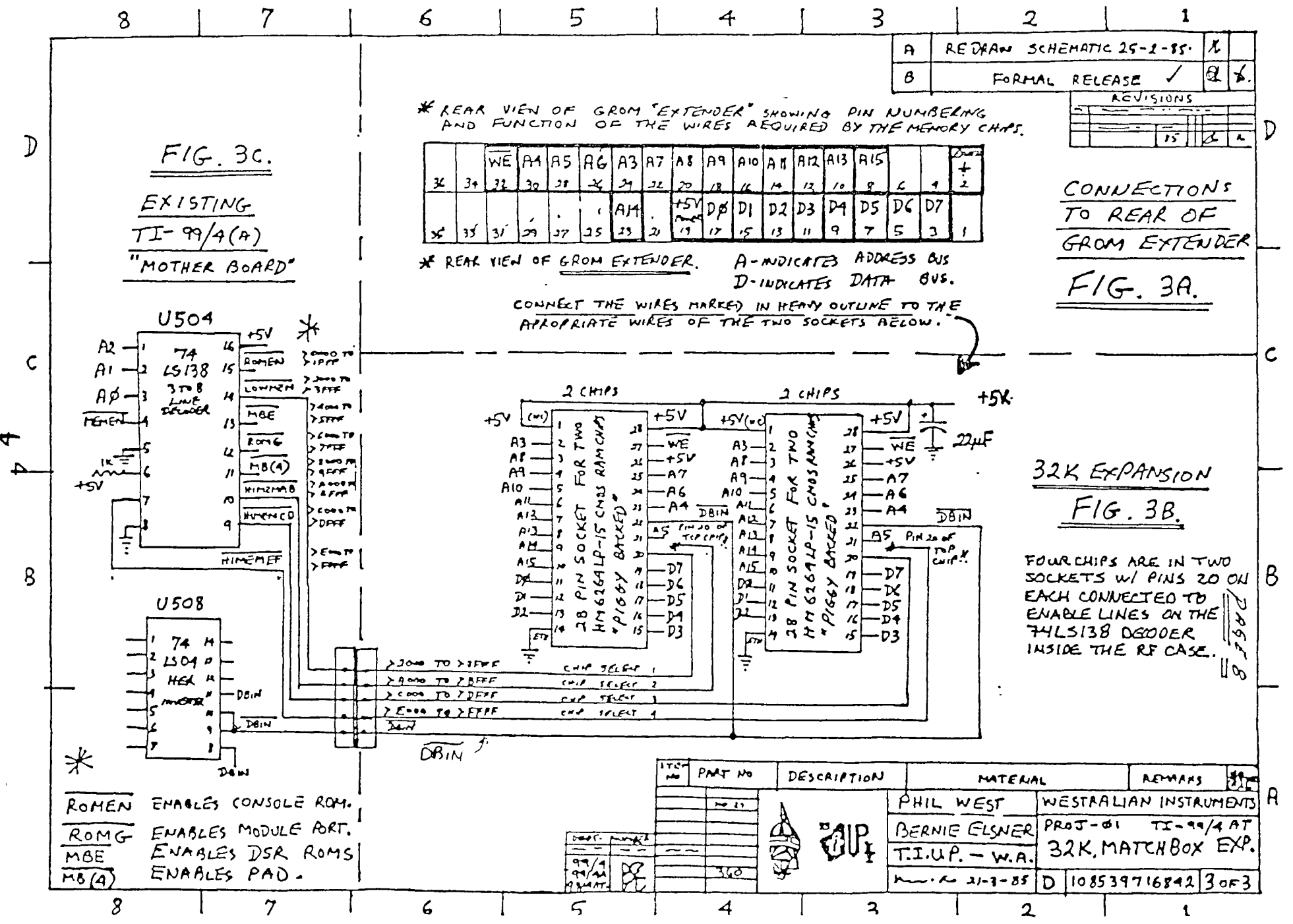

#### Glutich 11:<del>:</del> o Guac

### by Paul Degner

Another year is upon us as well as the cold weather and the colds. Nineteen eighty five was a quiet year for our computer and hopefully not this year too! We expect marvelous things such as seeing the 'Noah' in action. 'Noah' is the current name for the fictional 99/128 personal computer the baby of Myarc Industries. Locally our users group this year hopes to be more 'user friendly' for the interests of its members. The group is trying new methods to increase the body count at our meetinos because we found out that some members iust don't bother to show up. We want to know why and what we can do to \_correct this situation. If we don't see a significant member turnout before the end of the year there is always a possibility of a rumour that the oroup might fold may have some truth. In order to circumvent this rumour is to try to show up at these peetings no matter how boring they can be and present some feedback to the group on the various features the group offers you such as the program libraries, newsletter, and orooran tutorials. I hope I have enlightened you on your responsibilities for the upcoming months ant hopefully we will have a place to come every first thursday of the month.

#### Bri ef s:

- (Ottawa NL)<{Yvar Breton) Subject: Display Variable 80 File Recovery

The extensive use of a Terminal Emulator prooram (Tell or Fast-Term) or any program that creates a Display/Variable 8'2 file could lead some day to the loss of a valugle file; the Disk Manager shows you a directory where your file is listed, for EXEME1E: "FILFNAME 1(sector) DISPLAY/FIXED 0' but such a file can't be read by Ti-Nriter. This article deals with a way of recoverins a "lost" file using a program like Disk Fixer or Disk+Aid and was made possible thanks to Bruce Caron's articles on the disk organization. This important series of articles appeared in the Ottawa T.I.79/4 Users' Group Newsletter from November 1984 to March 1985.

Since the followino is the result of only a few trials, it would be more prudent to work on a dupli:ated diskette copied sector by sector rather than using the bit map. For more information on this process see the Disk Manager 1000 manual.

The "lost" file, as it seems, was probably sent to the disk and a Directory entry sector was created for it but, for r.s known reason, it wasn't closed. Since the exact location of the file is printed on that seotor durino the closing orocess, the file doesn't seem to be anywhere althouoh its proper name figures on the directory. If you use the File RecovEry option from DM1000, you'll find that it recovers exactly what the directory screen was showing iust before, This option won't work in such a case probably because this prooram rebuilds the file dire:tory Entry and not from the itself. Let's bear in mind that when a file is deleted, the Disk Manaoer erases the "pointer" of the file directory entry (on sector 01) but not the file directory entry itself.

A disk fixer program like DISK+AID ellows you to read or modify information contained on each sector of the disk. 17 YOU read the directory entry sector corresponding to your file, you'll see that its name is the only information printed there. If your disk doesn't contain too many files, the directory entry should be located between SECtOr gl and eector 22, otherwise somewhere close to 22. In order to recoyer thst file, the task will be to rite in the same sector the ne:Essarv information to be able to read the file fror II-Writer or another similar program. Here are the ooerationq:

1: SCAN TW& DISK: to find the exact location of the pile:

2: SEARCH THE OF FILE MARKER;

3: WRITE TO D1,—..,ORY ENTRY SECTOR;

4: READ AND RE-SAVE YOUR FILE.

SC:4 THE rIsK

To find the file location, it is necessary to scan the disk sector by sector. This prucess shulldn't be too diffi:ult since the file we're InoPing for is the DISPLAY type. so we should be able to read it as ; text on the screen. Scan the disl until you find a sector that you recognize as belonging to your file. You can scan the disk skipping a few sectors at your convinience. What is then needed are the numbers of the first and last sectors used by the file. With that. information, we'll be able later to calculate ite size. If your filE is not fractured, that is in more than one piece of conseutive sectors, this will be an easy operation. If not, the scauing will then take longer since\_ we'll have to find the number of the starting and ending sectors of every portion of the fractured iiie.

#### SEARCH THE END OF FILE MARKER.

Once the file nes been found, we have to find the position of its end on its last sector. If we're dealing with a fractured file. its location will be on the last -: tor cf the last portion of the fractured file. in all the CESES I've examined, at the end of a file there is a marker "·" called the End of File Uffset. Depending from Which program you've<br>save the file with (TI-Writer or an emulator program), the marker may or may not be preceded by some o not always p-intable. In the case of the II-Writer files, these characters refer to the file's tebulation. You can easily check this by comparing last sector of a file Sevec by any progrem and the last sector of the same file saved by II-Writer. What we need to remember is the exact position, in hexadecimal, of the marker for our file.

#### WRITING TO DIRECTORY ENTRY SECTOR

we how have almost everything we need to write on the file's directory entry sector (a minimum of hine items).<br>In disk fixer program to print on your screen the file's directory entry sector. If you toggle from ASCII to HE .ation, you'll EEE the correspondino codes of the lettere. of the file PET,E between position 00 to 09, ThE file name can occupy a Eaximum of 10 of the 256 bytes available in that sector (from 00 to FFI. Femalhing in the "exadecimal notation will make our work easier since the nobers WE have to write don't always have E corresponding and printable ASCII character. Here's what We should write:

(postion=POS; value=VAL, both in hex)

POS OC ; VAL 20 : This pcsition is for the file status flag so SO indicates that the file is the DISPLAY/VARIABLE type.

POS 60 ; VAL 03 : This position refers to the maximum number of records on the sector. Since the size of the sector is 256 bytee, we can only have a maximum of (256/80) 3 or 03 records on a sector.

PDS DE and OF ; VALIX : The value X represents the total number of sectors occupied by the file. This inumber will represent one sector less than what you would pet with a disk oanager which counts the directory entry sector. For our purpose the value X will be the number of the last sector of the file minus the number of the first plus one so if, fo Example, the first sector is 22 and the last is 25. X will be (25)-(22)+1 = 4 secters (22, 23, 24 and 25). The directory entry USES two bytes to store that value; if your file is longer than FF sectors (255 in dec) it'll need two bytes like 01 and 3F for a length of 13F. If your file is shorter than FF it will USE only one byte so, in this case, the value X

should be written at position OF only. PDS 10 ; VAL Y : The 7alue Y represents the End of File Offset. We have to write here the position in hex of the marker FF seen in the last sector of the file.

PDS 11 ; VAL 50 : This value stands for the maximum length of each record. Since we are using Variable BF we'll

write 50 which equals 80, but in hexadecimal notation.<br>PO3 12 and 13 ; VAL X : This position stores the number of sectors used by variable length records. In the files examined. 211 had less than 255 sectors, the number of sectors used (X) was repeated at the position 12. Even if thisinformation uses two bytes, the bytes are put in reversed order. If the file would have been ABC sectors long, the value BC would have been located at 12 and the value 0A at 13.

That's it for the file description. And now for another trick: the last thing we must do is indicate the specific location of the file on the disk. This is done on the directory entry in the block link startino at positien IC (28).

The location of each continuous portion of a file uses three bytes. Lets take three of the  $\bar{e}$  as an example: AB, CD. EF found at position IC. ID. 1E. Say the D goes before the A and the C OHS after the F, we now have the two values DAD and EFC which would mean that the starting sector of the file is DAB and the file continues for EFC additional sectors ;fictitious of COUr5S). Since EFC means the number of the sector we will be at when reachino the last sector of the file, the size of the file would be BD sectors since 00 is the first sector.

To reverse the process, let's say that our file is 10 sectors long and starts at 35. The first value to take Hould be the starting sector  $\phi$ 35 and the second would be 009 because the 10th sector of the file would be sector number 009 (starting at 000). We now have to do the magic trick; take these two values and form the three bytes for director entry. Since we have 335 and 009, we take the lest character of the second value which becomes the first of the sec<u>on</u> byte and the first character of the first value which becomes the last of the second byte; 035 and 009 now becomes 35, 90, 00 that will be written at position IC, ID, and 1E.

Tricky isn't it; just like Bruce said, they must have been high on something when they decided it was going to be organized like that. If your file was not fractured, the writing part is over, you can skip what's following and go to the Read File section. If it's not the case the difficulty rises a little bif but is still sort of trivial. The same process described above will be applied to other portions of the file.

Since the value that goes with the starting sector of every portion of the file is the nurber of the sector we're at when reaching each last sector of the portions, we'll have to calculate that number for every portion with numbering<br>starting at sector DB. As an example, lets say that our file is 15 sectors long, that is .PE sectors. If portion, goes, from sector 51 to 59. then the first sector +111 be at 51 and the offset will be 05 since when we'll reach<br>the minth sector of the file will be at sector number 06, 00 being the first. If the second, portion lecated from sector 72 to 77. the second startino sector will be 72 and this time, it's offset will be OD. EVEP though  $\wp$  equals 14 in decimal it'll be the 15th sector of the file, still because  $\wp$  is the f:rst. It's quite a mind-boogler, tut 'yo!'11 cet used to it after a while. So writing the first portion's location to the directory'entry eector: 051 and 00E would become-51 03 and N.' The second portion's locetion would be, according to 872 and f0D: 72 D0 and (00. That's all there is to it, if yoe have a third portion, then the same process is repeated.

READING THE FILE

e,

14hen you've done all that, the last thine to do is to read the file and re-save it with a proaran sieilar to 71-Writer. This is importent if you want to keep the file on disk for future use. Since we didn't write anything on the bit cap of sector 0, a disk manager program would recognize the file sectors as free and would write the next procram you'd save over them. So re-saving it with TI-Writer would take care of writing on sector 0 which sectcrs are sctually used by the file.

This article was presented for a specific purpose; if ever you would like core-information on any of the  $\,$ particularities mentioned here, you could find it in Bruce Caron's articles or in the Advanced Diagnostics manual. If vou would like core details on the process described, I'd be heppv to try and help you. You can reach PE throeoh the - TIOOS's DDS or in Hull at (S19) 777-7686.

- At the last meeting a new service of the public domain program library was introduced and was Nell recieved by all meaters. This indication of acceptance has made the executive decide to offer a wide range of public domain software in the diskette and Ldssdtte format at a reasonable cost of three dollars each at every oeneral meeting. At the last meeting all of the software packages on disk were sold but only one monthly Eassette and no nonthly diskettes were sold! I will keep producing the monthly diskettes until the end of the February meetino unless there is a "demand" for it. All "new" software titles will te announced at the beginning of the meeting to provide some clarity. Demonstrations of the software will b provided to those interested!

to the space of the system! First there is a monthly minimum charge of \$2 cdn to inactive accounts .<br>25 to the use of less than \$2 a month in order to kaep your personal files active. The lifetime membership is going up to cd: as of January one but old membership forms will still be honored with a postdate bearing the jear 1985. The connect -fee will now be 300 bps at nine cents a minute and 1200 bps at ten cents a minute. New membe<sup>r</sup>ship forms can be attained from me 4!-LE7i tiflE pereits! the TCDN function has now been Expanded to handle 40 channels of teleconferences. TE.,;135 Instruments users have reserved channel 33 for weekly TCONs.

 $\omega_{\rm{eff}}$  ,  $\omega_{\rm{eff}}$ 

- (T.U.S)<(IAN,A15C1) Subject: System Sale<br>- A T1-99/4A console, peripheral expansion box, TI disk controller card. TI memory erpansion card, TI SSDP disk drive, and all ranuals for \$700 con. All parties please contact the contributing editor if interested.

ļ

- (7.0.8)((LUIGI.A14FD) Subject: P System

A Pascal U.S.C.D System including the P Code Card. Editor/Filer, Compiler, Utilities, and all books for \$200 cdn. All parties please contact the contributing editor if interested.

- Jane LaFlamme. Vice Chairperson of the Ottawa T.I.99/4 Users' Group, recently announced on T.U.6 they are sponsering a 1986 National TI Fest to be held in Ottawa on April 26. More details as they appear!

 $-$  I have come across a little gem of a program that all owners of a speech synthesizer and extended basic should be interested in.

100 Rem \*\*\* Weird Sounds \*\*\*

110 Rem by David Huggett

120 Rem

130 Ram 9T9er Users Group. Toronto.<br>140 Rem The word INSTRUCTIONS in line 160 can be changed to any word in the resident vocabulary for different effects 150 For  $Y = 1$  To 88 :: If  $Y = 4$  Then  $Y = 7$ <br>160 Call Spget ("INSTRUCTIONS", D\$)

170 D = Len(D\$) :: Print Y<br>182 D\$ = Seg\$(D\$,1,2) & Chr\$(D) & Seg\$(D\$,Y,D) 190 For X = 1 To 6 :: Call Say (.D\$) :: Next X :: Next Y

- (Sher-TI-Bune)<(Berry Minuk) Subject: Forth

De temps en temps, des gens demandent des questions concernant les differentes versions de FORTH. Malgre qu'il v

er camps en temps, des gens demandent des questions concernant les differentes versions de ronn. Maigre qu'il y<br>Fig. : Partie deux formes differentes de FORTH quoiqu'ils sont semblables. Le prerier a sortir fut le<br>WYCOVE F

Il contient alors des additions a la version 'fig'. Et il est plutot offert par des vendaurs prives pour les plus gros ordinateurs.

Mais puisque FORTH est un language extensible, il est possible d'ajouter tous les mots dent vous auriez de besoin. Et on peut alors composer un programme de traduction qui nous permettraît d'utiliser une autre version que la notre (fig)<br>tel le 79 ou autre.

- (Popular Computing)((Les Cowan and Larry McClain) Subject: Talking With Your Computer

The NBC television show *Enight Rider* has risen to the top of the Nielsen ratings because of a simple premise: the real achievers of the 1980s are the people who can converse with their computers. The computer that controls that the dashing Mr. Kright's all-but-indestructable car is a mervel, all right: it has enough memory and intelligence to comprehend its owner's every spoken command. And after analyzing the input, the computer utters its responses in what can only be described as a mellifluous voice.

But Knight Rider is televised fiction. Those astounding speech-synthesis and voice-recognition features

Non't be standard on next year's cars or home computers. In the here and now, most speech synthesizers still sound<br>like Robby the Robot or the telephone company's canned messages, such as "The (gause) number (pause) you

In this article we'll examine the principles involved in speech synthesis and recognition and look at some<br>speech-related hardware and software currently available for personal computers. Although still in its infancy, spe

Most people have too much function and singing to even think about the physiological aspects of how words are<br>created, zuch less converted to their digital equivalents. And the physical precess is indeed complex. Audible<br>c

cavity, throat, and mouth. The difference between voices is attributable to three variables of scund: velume, frequency, and timbre.

Volume is self-explanatory (unless you've never noticed that baseball's Billy Martin bellows a bit louder than Alistair Cooke). The basic frequency of a person's voice is usualy called "pitch," which simply means that Linda<br>Ronstadt's vocal cords vibrate considerably faster than Neil Diamond's do. Timbre--just a fancy term for voca tone--results from the sonic resenances within a person's chest and throat. When the word-to-be bounces around in your vocal tract, secondary frequencies (usually called overtones) are also created that give the spoken word its tone and taxture. Timbre, not pitch, determines that Andy Roomey's nasal voice is better suited to 60 Kinutes than to a classical FM station.

The scallest unit of speech is the phopeme--the short "a" in cat, the "ch" sound in chocolate, and so on.<br>Speech software denoting the word "fire" would break the word into four phonemes: F consonant, short A vowel, long E vowel, and a guttural R consonant.

When you use a microphone to enter words into a computer's speech-storing system, the input gets converted into an<br>electric current that can be displayed as a waveform on the monitor, On screen, a waveform looks like a two-dimensional (sometimes thrée-éimensional) representation of a mountain rance; each peak and valley in the waveform

represents a different combination of frequency, volume, and timeling the main cauge, each peak and variey in the waverund<br>Computers a different combination of frequency, volume, and timbre.<br>Trapid sampling of the data as

This kind of rapid sampling demands a sampling rate twice that of the highest frequency of speech signal to avoid<br>losing crucial data. In other words, because 4000 Hz (hertz) is the highest frequency needed for speech stor tice-demain approach requires at least 8000 samples per second. The procedure gobbles up memory voraciously: 8000 bytes '

> ¥.  $\sim$   $\sim$

ţ

per secong of stored speech.

If you need to be more frucal with COMptir nEffiETV, 0 linear-predictive coding (LPC) system is far preferatle to a time-domain synthesis system." The LPC approach uses what's sometimes called "menory corpression," a means of sampling<br>only selected bits, slipping the rest, so that memory space is conserved. The rissing data gets filled computer-omenerated estimates— predictions, if you will—of the amplitude represented by the various bits. The mathematical coefficients needed to COnCOCt these estimates are stored on special ROM (read-only memory) :hips. ThE eventual playback can't match Rich Little in the art of mimicry, but the tradeoff is memory conservation: the LPC method consumes only about *100* bytes per second of stored speech.

Strictly speaking, both time-domain synthesis and LPC are not =peech-svnthesis procedures per Ee, merely speech-storage procedures. Cheaper still--not to mention stingier with memory--are systems that do away with microphones<br>and voice input altogether. Products like the Votrax Type 'n' Talk are keyboard-based. You type the approximating the phoneme you want to hear, the program quickly fetches a block of memory containing a text-to-speech algorithm. After digital-to-analog conversion, the speech produced is jerky and mechanical. But the real beauty o these bona fide speech-synthesis systems is that they eat up only about 10 bytes of memory per second of synthe-babble.

In 1973, rock singer David Bowie had a hit sono called "Space Oddity' in which the protagonist, En astronaut renv years in the future, goes half mad from isolation. The song's only oversight was that computer technology wil eventually provide interactive talking gizmos as chatmates for space explorers.

Alas, computer owners who'd like to turn their machines into ersatz Dick Cavetts will have to be patient. Although we do have voice-recoonition systems now that let people call up spreadsheet files a continent away to vocally change "a<br>cell's data, the days of human-to-computer repartee are several decades away.

cell's data, the days of human-to-computer repartee are several decades away.<br>- Sue -Charbonneau, a -linguist -and -computer -scientist -at American Microsystems Inc. of Santa Clara, California emplains why she doesn't think that the dawning of full-scale speech recognition is imminent. 'The day is very far away," she meintains, "when computers can reconnize every nuance of what you say. That's due mostly to the way 2 sound changes in the context of E sentence. For Example. we don't know how to program a computer to tell the difference between 'this guy' and 'the sky' which sound emactly the same when most people pronounce them."

Victor Zue, assistant professor of electrical engineering and computer science at MIT and an expert in speech

reproduction and recognition, agrees. "Developing true speech recognition will take decades," he says.<br>However, Dr. Zue thinks that the next couple of years will see a blossoming of useful, albeit limited, speech epplications involving small vocabularies. "These will encompass almost any kind of numerical transaction," he predicts, "Ee with the cardless teller machines where yeu speak an I.D." code into the computer and say how much money you want."

The speech -recoonition products to which Dr. Zue alludes come in two main yerieties: speaker-dependant and speaker-independent. In the former category, the user creates a vocabulary by speaking into a microphone and making several "passes"--repeating each word a few times so that the computer can register variations in his or her voice. The passes' create what's known as a *teaplate*, the speech pattern against which the computer compares al-future voice<br>commands. The quality of the user's microphone and the noisiness of the roon at template-making time, sign affect how accurately a speaker-dependent system works. Most manufactures claim an accuracy rate better than VO percent: if You tell the svStem "run' or 'list,' more than 9 times out Gf 10 it mill recognize your voice and follow the instruction.

Speaker-dependent systems. though, have a limited usefulress. The vocabularies of smch systems rarely exceed 100 to 200 words, and there's always the 1C percent chance that a head cold will prevent the computer from recognizing its<br>mester's lysice, The main drawback, however, is that entire departments cannot use these systems--they res The main drawback, hewever, is that entire departments cannot use these systems--they respond to just the one employee who trained the system and created the template.

Speaker-independent systems boast a slightly higher recognition rate. Many claim te have 95 percent accuracy retes bacause their templates cover everything from a Mississippi drawl to a Cape Cod lockjaw reminiscent of Ted Kernedy's.<br>Sut the main shaftcoming of a spaeler-independent system is its paltry vocabulary. In some cases, the te of only the words yes and no and the numbers 0 throuoh9.

Mountain Computer of Scotts Valley, California, is the leading manufacturer of speech-storage hardware for the nation's schools. Mountain makes a board called Supertalker SD 200 for the Apple II, II Plus, and 112 (\$199) and a board called Supertalker II for the IBM Personal Computer (\$565); the IBM PC board carries 32K bytes of eatra PA (random-access memory). Bob Bryne, a Mountain Computer customer service representative, deecribes the method of memory compression used in these boards as "slope modulation," When the slope of the waveform being sampled is rising, a 1 bit is stored; when the slope is falling, a Ø bit gets stored. The high sampling rate for 2K flytes "per "second," howsver,<br>limits the duration of sound that can fit in a typical micro's memory. For instance, 16K bytes of frae S seconds of speech.

The Mountain Computer boards have their own ROM chips that hold routines through which the speech capabilities can be accessed by any seftware. One company already tapping into the Mountain-compatible market is American Educational Computers of Palo Alto, California, which markets a language-skills system called Micro-Read. After the cmmputer pronoances a vowel sound and displays words in which that vowel appears, the student must identify those words in which the vowel is actually pronounced. For example, the computer might say the sound "e," as in beet, and show the words seek and tole. Seek would he z correct answer, nOlE would not.

The Mountain boards have also been used in an educational project called Writing to Read, which is based on the premise that students will learn to read more easily if they are first taught to write. Using 300 IBM PCs equipped with<br>Supertalker II, the project has dramatically improved the students' reading scores.

These boards have also been put to more personal apolications. According to Debbie Aldridge, marletino administrator at Mountain Computer, one customer records bird cells on a portable tape recorder and then "digitizes" and stores them in his database along with the more traditional details of a siting, such as date, time, locatiom, and the

color and markings of the bird.<br>- Until it recently pulled out of the home computer market, Texas Instruments led the pack in epeech eynthesis add-ons for the T1 9974A. Although the company will no longer manufacture the 9974A, its speech-related peripherals will continue to be =old.

The Speech Synthesizer attachment costs \$99.95 and provides a vocabulary of approximately 350 words. With appropriate software, the system can be programmed to speak these words in any order you desire. Furthermore, by using the TI Terminal Emulator softWare, the 59/4A can be programmed to speak with an unlimited vocabulary.<br>- One use to which the TI Speech Synthesizer can be put is to teach children spelling. A TI program called, Speak

Spell pronounces a word, the computer checks the spelling. Speak & Spell also lets the child play a number of spelling games such as Hangman.

TI expects to add simple speech recognition to the 99/4A by year's end with the MBX voice-recognition device. The MBX  $\,$  will be manufactured by Milton BFadley, the toy maker, and marketed by TI. Consisting of E 64-position membrane

Ì

keyped, a microphone, and a joystick, the MEX will plug into the computer's joystick port. Dave Leonnio, of TI public relations, says that with this peripheral, users will be able to iesue simple voice instructions to some TI software, includino names and educational applications,' The MBX will eget about \$110.

Most Eusinesspeople have two thirgs in mind when they purchase hardware 2nd software for voice recoonition: maxirizing the efficiency of workers involved primarily in hands-on tasis and accessing or creating files from remote locetions, Yotan's Inc.'s V8000 and Supereoft's Voicedrive 'used in conjunction with a Tecmar Voice Recognitior board) Ere representative of the latest aroup of voice-recoonition products geared to the business and scientific communities.

About the size of a normal disk drive, the V8000 can be used with any computer--micro or mini--equipped with an RE-232C interface. The unit contains its ON5 microphone, spealer, and circuitry. Despite its \$9000 price tag, the V8000 can be especially usefill in businesses with employees involved in hands-on work. One California company, fur example, uses V8000 to iESUE voice commands to a computer that drives both an X-ray spectrometer and an electron microscope. When an employee sits hunched over the microscope in a darkened lab, he doesn't have time to answer a phone or type i keyboard commands to control the equipment.

Voicedrive, speech recognition software for the IBM PC, is tailor-made for the businessperson who always seems to be two or three time zones away from vital spreadsheet data. Voicedrive and its companion hardware, the Tecmar Voice Recognition board, sell together for \$995 and enable the distant businessperson to access and operate the Scratchpad spreadsheet program verbally. Essentially, the jet-lagged executive places the phone call, pulls a file by voice. vocally transmits the numbers to be Entered in various cells, and waits for the computer to spit back a synthesized answer.

Another product designed for excutives is the Texas Instruments Speech Command system for the TI Professional Computer. This \$2600 system includes a plugin board as well as software that lets a user set up speaker-dependent voice recognition for Entering commands, This "transparent keyboard" can be used with any software to set up multiple vocabLlaries of 50 words each, in which each word replaces up to 40 keystrokes. The number of vocabularies is limited by the system's memory. The system also allows the computer to record incoming phone ressages, dial numbers, deliver outooing phone messaoes, and play back messages from a remote telephone. The speech system can store up b16 rinutes of speech on a standard-320K-byte disk or up to 4 hours on a 5-meoabvte hard disk.

Edward Oacklitch, director of marketing for Centigram Corporation's voice-output products, feels that the slowly evolving speech-recognition market is inhibiting sales of ipeech-storace and speech-synthesis devices. "State-of-the-art speech recognition is lagging far behind speech reproduction," -he notes, "and many would-be buyers feel that one application isn't useful without the other." Moreover, Jacklitch stresses that many tusinesspeople ignore speech-synthesis developments because of the trivial applications they've observed (such as the American-built luxur cars that pipe up and let the driver know that all systems are functional). "Talking cars are a gimmick that few peopla take seribusly," says Jaeklitrh.

Another 'objection to speech reproduction and recognition is that English, a language already in disrepair, will decay even faster once computers get involved. Tecmar's Val Matula scoffs at the idea. ''I've found that my ,speech has become "rore precise," he says, "After you use this board for a while, you won't say 'uh' vary often between words because vou'll'know what it sounds like in playback. I honestly don't think machines will cause human speach to become<br>stilted."

It's likely that speech synthesis and speech recognition won't truly catch on until computer users realize low blessedly interruptible these systems are. Unlike an irate umpire or chattering fiver-year-old, a computer can be quickly silenced.

Thomes Edison never touched an integrated circuit, but his marvelous Victrola was society's first "voice" reprod<u>scer." When a turn-of-the-century admirer fell all over himself praising Edison's contraption. Tom leaned back and</u> said, "Friend, 1.didn't invent the first talking machine--just the first one that could be turned off."

180 REM APR 84, DUMPTEST2 FO PHIDATA, TEFRY ATKINSON, 2 **B SAVCHA ET. DARTNOUTH, NS.** P2W 4P1 Ph 434-3121 OR 434-1 146 IIZ DIM K(112,8),B(1,7),MSB( 12.8):: 5P=24 • • 120 FOR 1=1 TO 8 :: K(0,I)=2 55 :: NEXT I 130 FOR 1=2 TO 112 :: K(I,1) =-1 ran' 140 HEX\$="127456789APDFFn : ELANK\$="00000000000000000 }" 10" : FF\$="FFFFFFFFFFFFFFF;; 15E EPEFJ #1:"PIO.:R.LF" 1.k,1 PPINT ti:CHR1(13)CFR\$(1 01?ICHRI(10)&C14,4110)#2HR\$(31 179 FOR RUWE1 TO 24<br>180 PPINT #1:CHR\$(3)&CHR\$(2)<br>&CHR\$(13)&CHR\$(27)&C+"+137)& C5R\$(37)&CHR\$(2)&RP+\*t" ",SP 150 FOR COL=1 TO 32 CA!L ON'AR:ROW,r0L,Y1:: IF X)32 THEN Q=X ELSE Q=95 213 Ci:IL SPRITEIii.O,16,ROW\* 8-7,COL\*8-7) 22f X=X-3I :: IF X('1 THEN Y= I :: 50',1; 520 cnTO 420 230 IF K(1.1)<>-1 FAEH GOGUB 520 :: 60TO 420 ELSE CALL C F-tRPPT(x4.:yARS) 240 1: 1,,ARt=5:#.V\$ T4EN Y=1 G2=a'S fTl? :; SOTO 420 250 IF KAR\$=FF\$ THEN X=0 :: SCSI-8 520 SOTO 420

260 BYTE=7 270 FOR A-15 TO i STEP -2  $\cdot$ . 78C 3(C,EY7)=POSHEXI,SEC\$( Eroir e 7<br>Brasach<br>Fraisc<br>Fraisc KARS,A,1),I) 290 B(1,BYTE)=PCS(HEX\$,SE6\$(<br>"^^:,A+1,1),1) 8YTE=BYTE-1  $5.500$ 310 NEXT A  $\frac{1}{2}$  $\frac{1}{2}$  $\frac{1}{2}$ 320 FCR D=0 TO 1 등 등 들 등 중  $= 2.8$   $\mu$   $\approx 2$ 330 FOP E=3 TO 0 STEP -1 340 FOR F=0 TO 7 350 IF (B(D,F)AND 2^E)THEN H<br>
=H+2^F<br>
360 NEXT F<br>
370 NEXT F<br>
370 NEXT E<br>
370 NEXT E<br>
370 NEXT E<br>
370 NEXT E<br>
370 NEXT E<br>
370 NEXT D<br>
400 Y=0<br>
410 GOSUB 520<br>
420 FOR 0=1 TO 8 :: IF K(X,C<br>
)=3 THEN PRINT #1:CHR\$(3);CH<br>
R\$( =H+2^F<br>360 NEXT F , 2 a , 2 a , 2 a , 2 a , 2 a , 2 a , 2 a , 2 a , 2 a , 2 a , 2 a , 2 a , 2 a , 2 a , 2 a , 2 a , 2 a , 2 a ,<br>370 Y=Y+1 :: K(X,Y)=H :: H=0 }<br>380 NEXT E 390 NEXT D  $\overline{\alpha}$ 400 Y=0 France Conduction Control Control Control Control Control Control Control Control Control Control Control Control Control Control Control Control Control Control Control Control Control Control Control Control Control Cont 410 GOSUB 520 420 FOR 0=1 TO 8 :: IF K(X,C 1=3 THEN PRINT #1:CHR\$(3);OH R\$(3);ELSE PRINT #1:CHR\$(K(X ,0)); 430 NEXT 0 440 NEXT COL 450 PRINT #1:CHR\$(3)&CHRt(2) &CHR\$(13)&CHR\$(27;&CHR\$(37)& **MANITORA**<br>WINNIPEGOOL CHR\$(57)&CHR\$(15)&RPT\$(\* \*,S WITHRIPEG WAR USERS GROUP . 1105 CHURCH AVERIDE P)&CHRs(3); 460 FOR CO=1 TO 32 :: FOR I 1 TO 8 470 PRINT #1:CHR\$\M5B(CO, !)) تتماييه 480 NEXT I :: NEXT CO 492 NEXT ROW 500 PRINT tI:CXR\$(3):3HRS(2) &CHR\$(10)!!.CHR\$(10),IC:IRC10)!,

CHRI(13):: CALL SOUND(I200,5 27:0):: CLOSE #1 :; END 510 REF CONVERT LUBER SYTE T 0 NEW CHAR IN BINARY 520 FOR I=I TO 8 53g IF K(X,I))127 THEN MSBCC 0L,I)=1 :: 60TO 550 540 MS3(oOL,I)=0 THE SHOPPER 10UIQS 560 RETURN

Formation of CASPAS BOOM CONTRACT CASPA CASPA CASPA CASPA CASPA CASPA CASPA CASPA CASPA CASPA CASPA CASPA CASPA CASPA CASPA CASPA CASPA CASPA CASPA CASPA CASPA CASPA CASPA CASPA CASPA CASPA CASPA CASPA CASPA CASPA CASPA CA

-On -tape, speech synthesizer, Manuals 5119. Tomek, 1141 Columbian, Oak Park, IL 60302. 312-848-0353.

#### **PROGRAMMING HELP FILE:**

The purpose of this column is to present, to the user, techniques that will be useful in the writing of programs for the TI-99/4A home computer. As not all readers will have the same programming skills I will present the material at a fundamental level but in a way that tries to be stimulating to the more experienced. Not everyone has knowledge about assembly language and I hope that what is presented here will get some of those people started with it. I hope that there is something, in what follows, for everyone. If you can provide some prgramming insight that might be useful to someone, please, feel free to pass it on to me, and I'll get it into the next newsletter.

#### BASIC/EX-BASIC:

Character strings have got to one of the more tricky items that one has to deal with when programming. Text is used throughout a program to inform or to prompt for a response. Last month we had a sample of how text can be used in the input and output statements. This month my discussion will take a closer look at character strings, character string variables and functions that operate on character strings and string variables.

What is a character? A character, in computer terminology, is a symbol that is represented inside a computer by a byte value CB bits). Common symbols that are used as characters are the letters of the alphabet (both upper and lowercase), punctuation and monetary symbols, numbersand arithmetic operators. The space or blank character must also be represented as a byte value. Other single byte characters that are used in computers are used to control spacing on printers or in communications, and to signal various devices. The carriage return and linefeed are two very common characters used in communicating with computer devices.

<sup>A</sup>byte value is associated with a character symbol, in the TI99/4A, by what is known as the American Standard Code for Information Interchange or ASCII representation. Since a byte can have a numeric range of 0-255 each of these 256 byte values may represent a different character. Because a computer works with bytes and not the actual symbols that an ASCII values may represent, but must display the symbols for human interpretation, the computer must have some means of transforming the internal ASCII value of a character into a graphic image on your computer screen. You may, if you wish, change a graphic image (symbol) associated with a particular ASCII value to another character image, but I will leave the discussion of that exercise till another newsletter.

So its not too much more difficult to understand, now, that a character string is merely a series of characters that follow one another. A character string, inside a computer, would be a number of consecutive bytes which contain ASCII values. Right now we are not worried much about the internal representation as we are about how strings are represented in TI BASIC/XBASIC.

In BASIC/XBASIC character strings must be enclosed in quotation marks.

ie. 'this is a character string!'

All symbols within the quotes are then part of the character string. A character string variable is used to hold a character string, and is different from a numeric variable in that the last symbol of the variable name is a '\$'. eg. STRINGS, LETRS, MS. Here are a few examples of how strings and string variables are used.

100 AS="hello°

110 BS="how are you?'

120 PRINT 'this is a string test°

130 PRINT ASIBS:AS:B\$

140 PRINT "mix of strings and string variables.'

150 PRINT A\$;", ";B\$:".<>,:;-/+=)(\*&^%\$#@!;"LJ\_?" |

160 PRINT "end of string test."

If you try above example you will see that only what is within the quotes of a string is printed and that where a PRINT statement contains a string variable only the exact value of the string assigned to the variable is printed.

A character string must not be more than 255 characters long since only one byte is used to keep track of a string's length. The LEN() function will return the number of characters that are in a character string or assigned to a string variable.

eg. LEN("hello°) returns then number 5 since "hello" is five characters long and LEN(3) would return the length of the string assigned to VS.

There are some other usefull functions that assist in converting an ASCII value to a single character, and a character to its ASCII value. You can also change numbers to strings and strings constisting of numbers to number values (8 byte internal number). Since numeric values cannot be assigned to string variables and strings cannot be assigned to numeric variables these functions are often usefull.

ASC() is used to get the ASCII value of a single character. CHU() given an ASCII value will return a string character. STR\$0 given a numeric value will return a character string where each character is a digit of the

number. VAL() given a character string consiting only of numerics will return the number value. Other operations that can be done with strings and that are useful when you whant to change a character string in some way are the SEG\$() function and the concatenation operator, W.

The concatenation operator joins two strings together to make a longer string. eg. AS="hello! '&"how are you?' , and AS when printed will give the string, 'hello! how are you?". Notice that a blank was placed after the '!' in the string 'hello! " so that the joined strings would be readable. The 'null' string or zero length character string (1") is often used to start a concatention. eg. A\$=°", AS=AS&BS.

SEG\$() is used to extract parts of a string, usually for the purpose of deleting characters, making the original string shorter or building a different string. eg. SEGS("hello hi bye goodbye",1,5) will return 5<br>characters starting from the first character of the string "hello hi bye goodbye". Usefull if you want a choice of greetings in your program. With SOME experimentation you can build all kinds of strings and even have your computer generate some random sentences or poetry.

RPTS() is also usefull at times. This function allows you to repeat a character string a specified number of times. eg RPTS(1",42) will return a string that consists of 42 "Ws. RPTS("X0",6) will return a string that is 12 characters long and consisting of alternating Xs and Os.

A final string function is POS(). This Tunction is usefull when you want to find characters or a sequence of characters within a string, it works as follows. eg. POS("arsonistyson',1), the second string "son' is compared with characters of the first string, "arsonist", starting at the position of character 1. If the string "son° is found in the string "arsonist" then the position of the first character of the first\_match will be returned. If no

match is made then a zero value will be returned. Functions like this are usefull in word processing programs. Thats the end of my discussion about character strings. The best way to learn more about these-functions and using characters strings is to sit down at your computer and try some experiments. Who knows what stories you can get your computer to tell.

ì

### ASSEMBLY:

The following tutorial comes from the MAD HUG newsletter, which was taken from Lehigh 99'ers December<br>newsletter. It should be short enough for most to enter and assemble.

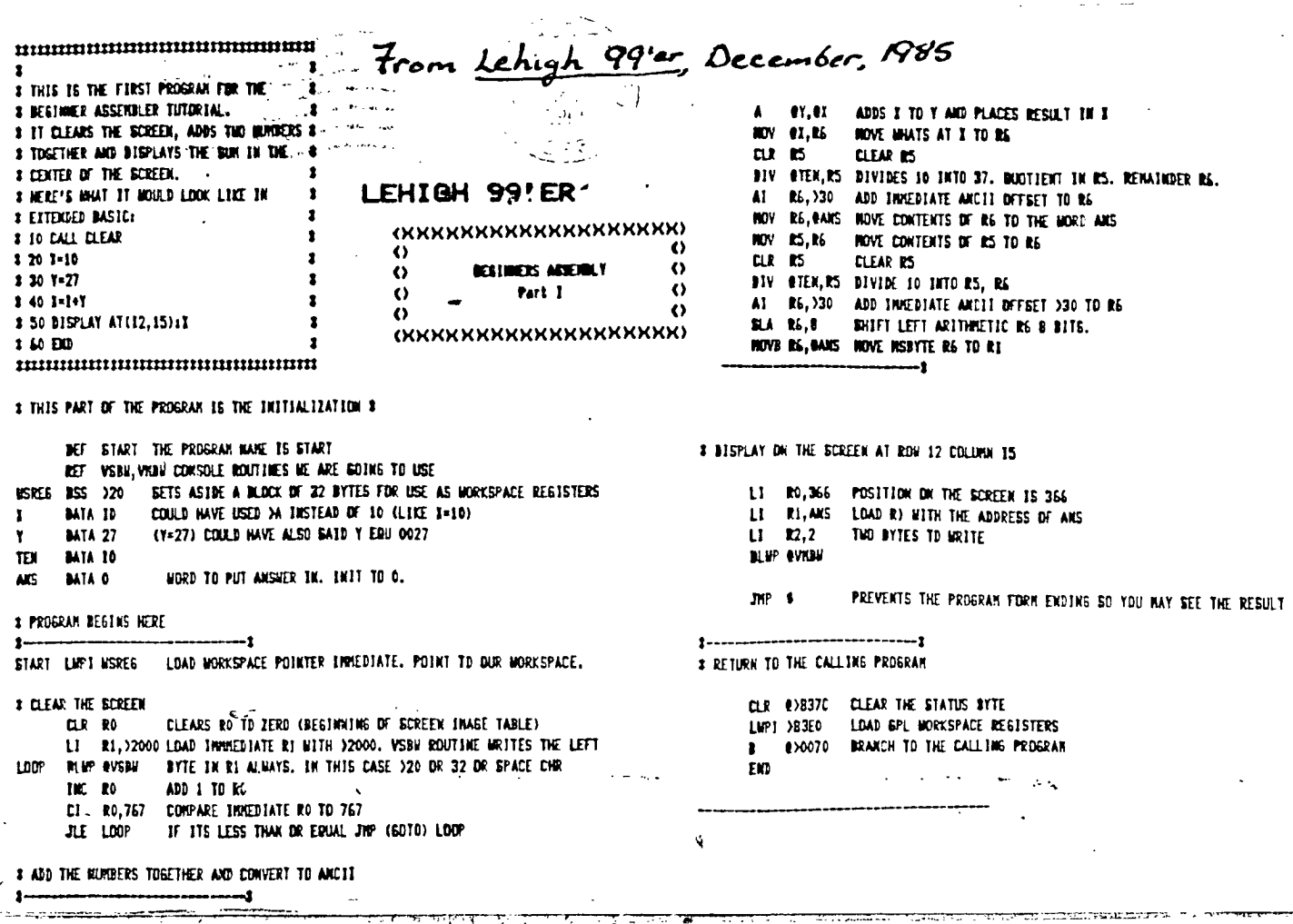

FORTH:

ەزىلەر

This section is postponed till next month.

# PASTIMES & PUZZLES

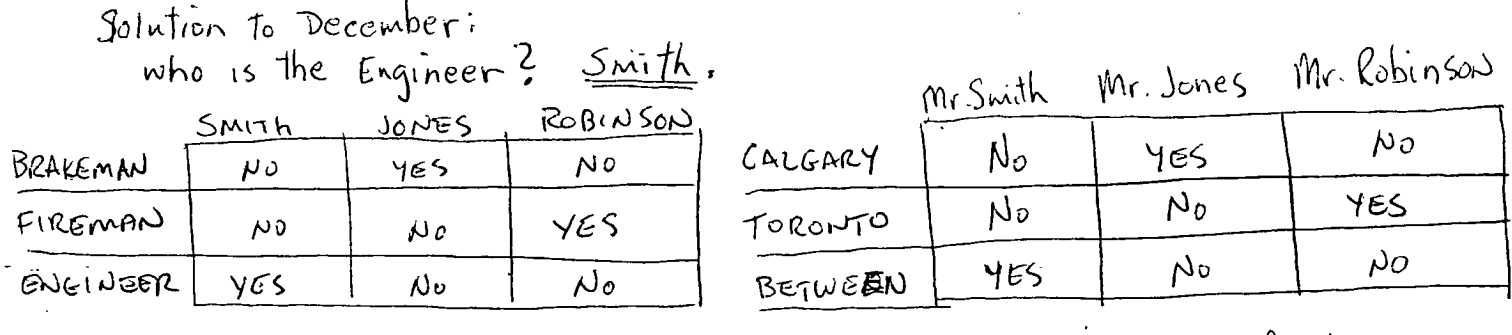

Sorry! No puzzle this month. I was slow in getting started this issue.

 $\mathbf{I}$ 

Film Cusk Shill DATE: 17 L. SC **LIGHT BUARSIFIEL** TNDEX  $O = PAGE$ #  $t = 17.5$  $2 = TYPE$  $3 =$  DSCRPTION

- $4 = FRICE$
- $= =$   $F+$   $QNF$
- $\label{eq:1} \frac{1}{\sqrt{2}}\frac{1}{\sqrt{2}}\frac{$ 그 일반 시간 시간 시간 1 BEST SOFTWARE CASSETTE SOFTWARE PLAYER HARDWARE<br>MODULE SOFTWARE 2 BRISTOL CSSTT \$20.00 586-6889 3 CAR WARS #20.00 668-1781 CASSETTE SOFTWARE 4 DOW-4 GAZELLE  $$20.00$  586-6889 5 EGYPT GRPH ADV CASSETTE SOFTWARE \$10.00 586-6889 SOFTWARE<br>SOFTWARE<br>BACK 6 HUNT THE WUMPUS MODULE \$20.00 668-1781 7 MDVL GREH ADV CASSETTE \$10.00 586-6889 8 PUBLICATIONS MAGAZINES BACK ISSUES ECH \$1.00 586-6889 9 SIGNALMAN MARKS MODEM - HARDWARE \$100.0 586-6889 10 SUNDIAL ISL 1&2 CASSETTE SOFTWARE \$10.00 586-6889 11 TEACH SELF XBAS CASSETTE · SOFTWARE \$15.00 668-4804 12 TEACH SELF XBAS CASSETTE SOFTWARE \$18.00 888-1346 13 TEACH SELF XEAS CASSETTE SOFTWARE \$20.00 668-1781 14 TEACHSELF BASIC CASSETTE SOFTWARE \$17,00 668-4804 15 TEACHSELF BASIC CASSETTE<br>16 TI FORTH PKG DISK **SOF TWARE** \$20.00 632-4987 **SOFTWARE** \$40.00 895-7067 17 TREASURE HUNT DISK O SOFTWARE  $$10,00$586-6889$ 18 WIZARD&FRINCESS DISK SOFTWARE<br>19 LAST WORD ON TI BOOK INFORMATION<br>20 DUAL CASSETTE CABLES HARDWARE \$30.00 586-6889 \$10.00 895-7067  $$18.00$  668-4804  $21 T1 - 99/4A$ COMPUTER HARDWARE  $$60.00669 - 4804$ 22 MINI-MEMORY MODULE SOFTWARE<br>23 TI LOGO II MODULE SOFTWARE<br>24 ADVENTURE MODULE SOFTWARE<br>25 TI SYSTEM UNIT HARDWARE \$30.00 668-1781 \$90.00 489-3127 \$55.00 489-3172<br>\$775. {e9-2172

EDMONTON TIERS **FO BOX 11983** EDMONTON ALBERTA TSJ 3LT

Numéuōtick 2017čK<br>WINNIPEG 9974 USERS GROUP<br>P.O.B. 1715<br>WINNIPEG, MANITOBA<br>WINNIPEG, MANITOBA

 $\frac{1}{2}$  ,  $\frac{1}{2}$  ,  $\frac{1}{2}$  ,  $\frac{1}{2}$ 

DAVID WOOD RES 54 SANDHAM CRES

**Channel** avo

 $\label{eq:2} \frac{1}{\sqrt{2}}\sum_{i=1}^n\frac{1}{\sqrt{2\pi i}}\sum_{j=1}^n\frac{1}{\sqrt{2\pi i}}\sum_{j=1}^n\frac{1}{\sqrt{2\pi i}}\sum_{j=1}^n\frac{1}{\sqrt{2\pi i}}\sum_{j=1}^n\frac{1}{\sqrt{2\pi i}}\sum_{j=1}^n\frac{1}{\sqrt{2\pi i}}\sum_{j=1}^n\frac{1}{\sqrt{2\pi i}}\sum_{j=1}^n\frac{1}{\sqrt{2\pi i}}\sum_{j=1}^n\frac{1}{\sqrt{2\pi i}}\sum_{j=$ 

 $\mathcal{L}$ 

 $\frac{1}{2}$ 

 $\bar{z}$